## **LANDWOOD PROPERTY AUCTIONS**

# **Bidding Guide Getting Set Up**

Once you have carried out all your necessary checks and read all relevant paperwork it is time to register for the auction. The process is quick and easy, and with just a few simple steps, you will be all set and ready for the auction day.

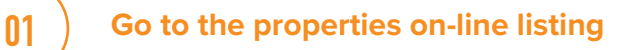

**Click 'log in/register to bid'** 02

**Set up your Auction Passport account by**<br> **C** following all the steps on the screen

**Create an account providing an email address and password** 

**Read and accept the Terms and Conditions** 

06 **Upload two forms of ID**

**Enter your card details to place your 'security bidding deposit.**<br>bidding deposit.

> NB If you are registering more than 5 days in advance of the auction, you will not see this screen. You will instead receive an email, notifying you when the payment window is open.

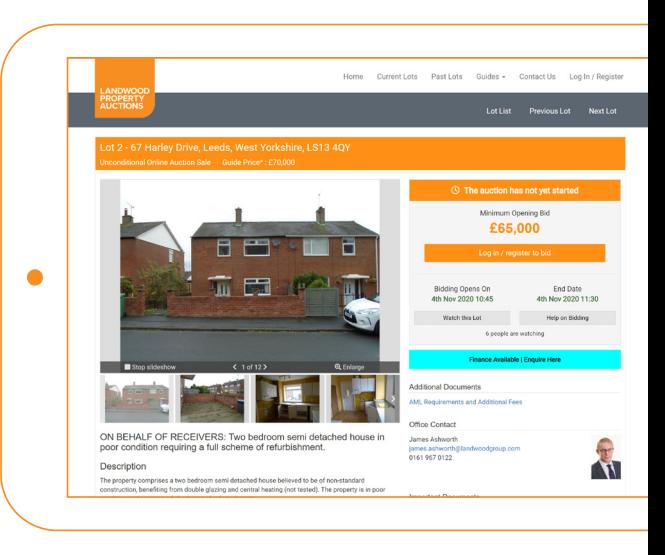

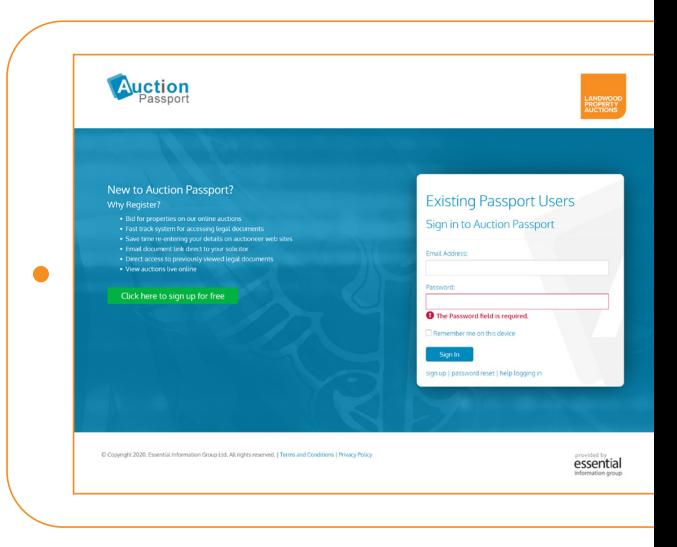

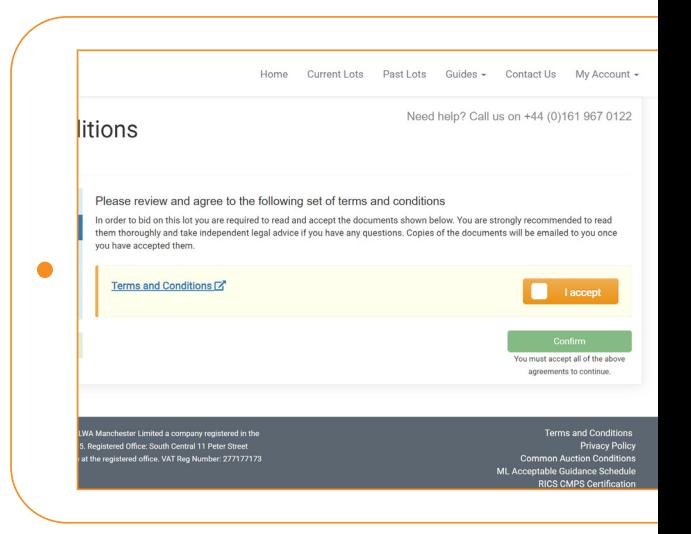

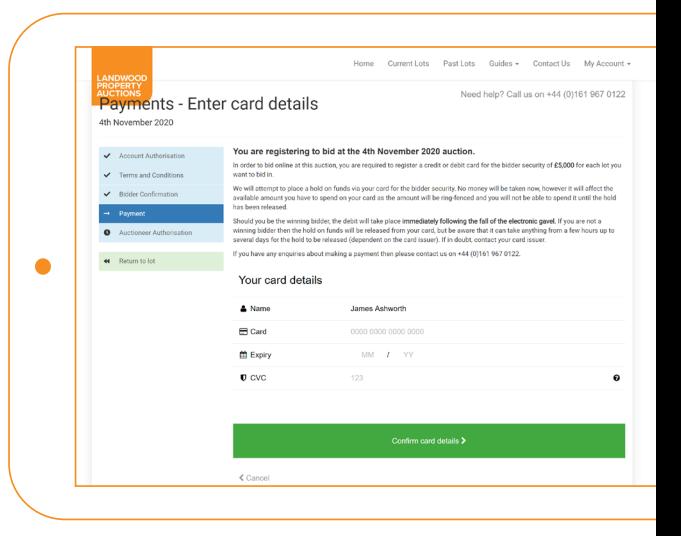

#### **0161 967 0122 landwoodpropertyauctions.com**

## **LANDWOOD PROPERTY AUCTIONS**

## **Bidding Guide Ready to bid**

**nd 1** Simply login using your 'Passport Account'!

**As soon as the Lot is open for bids, the screen will change and you will see a plus and minus sign, together with a**<br> **02**  $\bigg|$  minimum bid figure.

**Click on 'Place bid' and either place a bid at the amount it is requesting, or use your plus sign to raise the amount you wish to bid. A new 'pop-up' will appear, with two buttons for 03** wish to bid. A new 'pop-up' will appear, **v** you to either 'confirm bid' or 'cancel bid'.

**You will be notified if you are the 'Highest Bidder' or if you have been 'Outbid' and all other bids will be**<br>**04 displayed in the 'Bidding History'\*** 

> **If a bid is received within the last 60 seconds of the auction, then an extension window will be activated, meaning another 60 seconds will be added to the auction time\*. This will continue to happen until all bids have been received.**

**At the end of the auction the screen will display whether you have been successful or not. If you are not the successful bidder, then you do not need to do anything, your card payment will be automatically released from hold\*.**

If you are the successful bidder, then congratulations, your bidders deposit will automatically be deducted and any shortfall in respect of the deposit and buyers admin fee will then be due for payment either by bank transfer or card payment.

We will then produce the sale memorandum and exchange on your behalf. A copy of the sale memorandum will be sent to both sets of solicitors to progress the sale through to completion.

Remember we offer a variety of bidding methods to assist you on the day – contact us on 0161 967 0122 or propertyauction@landwoodgroup.com for more information.

\*You can place a 'proxy' bid whereby the computer will automatically bid on your behalf if somebody is bidding against you, upto your stated figure. Please note you will automatically be taken up to reserve price.

\*\*The end time of the auction may be extended due to an extension window being activated on either a previous Lot, or the subject Lot.

\*\*\*Please note it can take up to 3-5 working days for the bank to show your security bidding deposit as available funds.

#### **0161 967 0122 landwoodpropertyauctions.com**

05

06

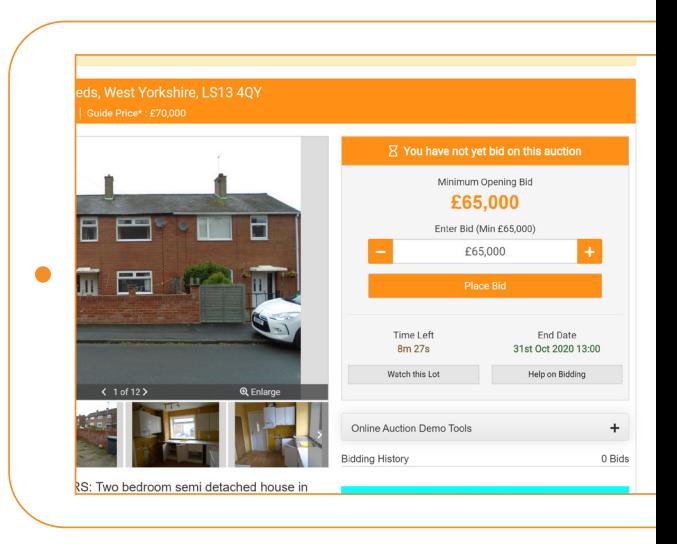

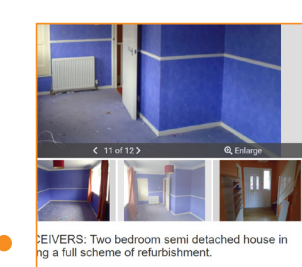

h End approximately 4 miles to the west of Leeds City Centre.<br>Ities and local bus routes can be accessed from Swinnow Lat.<br>1 of the M621 motonum is approximately 2 miles to the south

becroom semi detached house believe<br>louble glazing and central heating (not :<br>:heme of refurbishment.

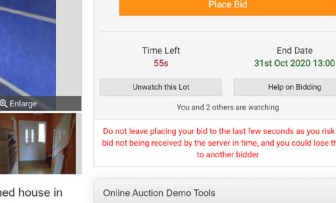

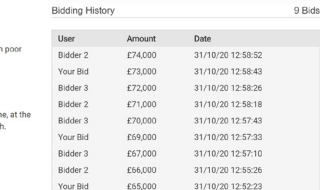

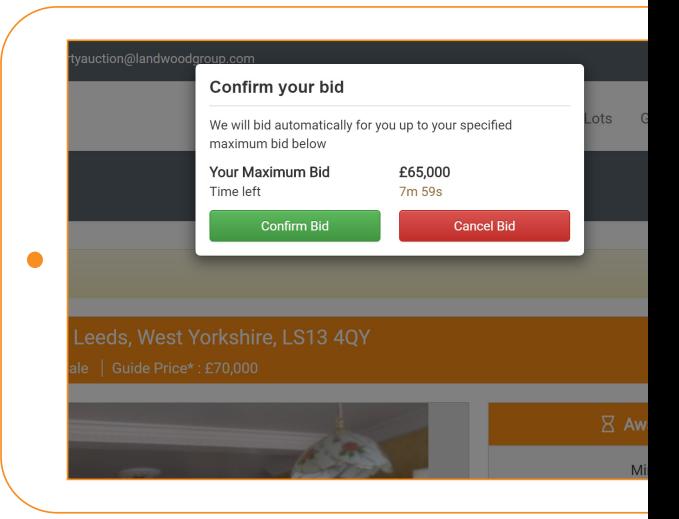

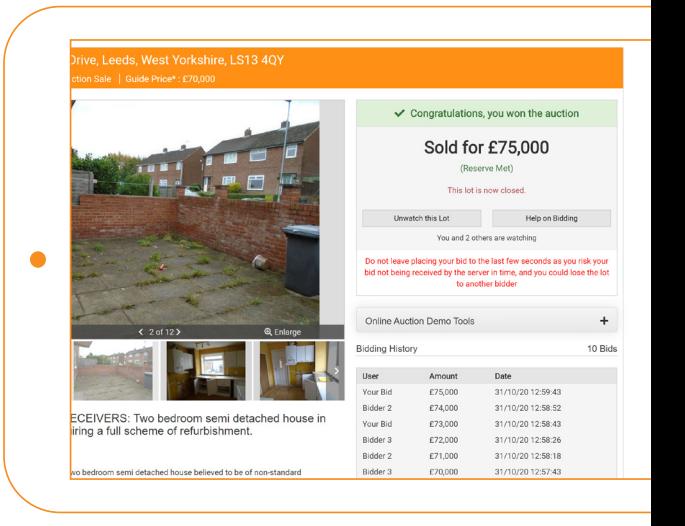